## **VT700 Quick Setup Guide**

## NEC

ON

 $\overline{\phantom{0}}$ 

 $\odot$ 

7N8P7911 Printed in China ©NEC Display Solutions, Ltd. 2007 Ver. 1 05/07 (T)

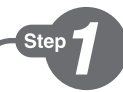

*Connect your computer to the projector. Schließen Sie ihren Computer an den Projektor an.*

*Connecter l'ordinateur au projecteur. Collegate il vostro computer al proiettore. Conectar el ordenador al proyector. Ligue o seu computador ao projector. Anslut din dator till projektorn.* 컴퓨터를 프로젝터에 연결하십시오 .

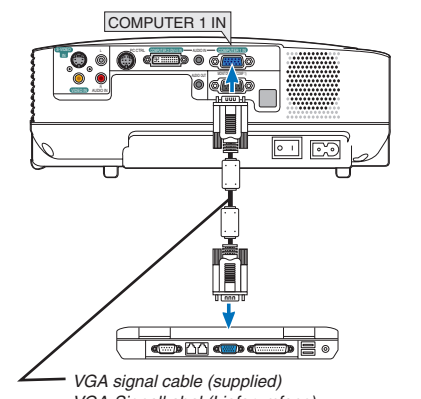

*VGA-Signalkabel (Lieferumfang) Câble de signal VGA (fourni) Cavo dei segnali VGA (in dotazione) Cable de señal VGA (suministrado) Cabo do sinal VGA (fornecido) VGA-signalkabel (medföljer)* VGA 시그널 케이블 ( 동봉 )

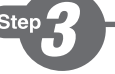

*Remove the lens cap. Nehmen Sie die Linsenkappe ab. Retirer le cache-objectif. Rimuovete il copriobiettivo. Quite la tapa de la lente. Retire a tampa da lente. Ta bort linsskyddet.* 렌즈 캡을 벗기십시오 .

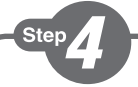

*Turn on the projector. Schalten Sie den Projektor ein. Allumer le projecteur. Accensione del proiettore. Encienda el proyector. Ligue o projector. Slå på strömmen till projektorn.* 프로젝터를 켜십시오 .

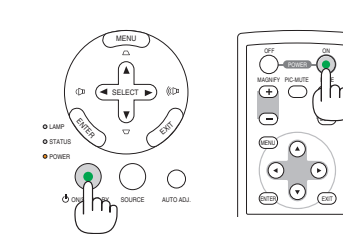

SELECT ENTER ue VX = /s

ASPECT HELP

ದ ಠಾರ್<del>ಗ</del>

ONSTAND BY SOURCE AUTO

 $\bigcirc$ 

**1**  *Connect the supplied power cable. Schließen Sie das mitgelieferte Netzkabel an. Connecter le câble d'alimentation fourni. Collegate il cavo d'alimentazione in dotazione. Conecte el cable de alimentación suministrado. Ligue o cabo da alimentação fornecido. Anslut den medlevererade nätkabeln.* 전원 케이블을 연결하십시오 .

## **2**  *Turn on the main power switch.*

 *Schalten Sie den Hauptnetzschalter ein. Enfoncer l'interrupteur d'alimentation général. Accendete l'interruttore principale. Active el interruptor de alimentación principal. Ligue o interruptor da alimentação. Slå på huvudströmbrytaren.* 주전원스위치를 켜십시오 .

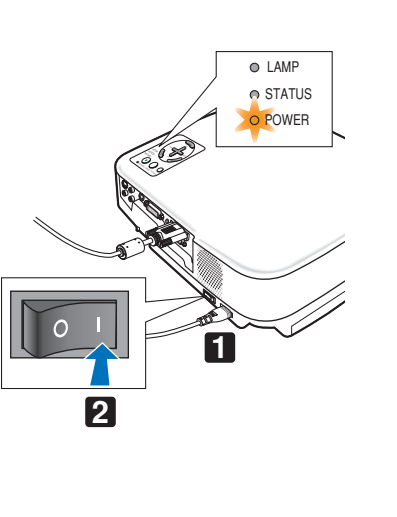

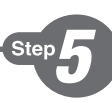

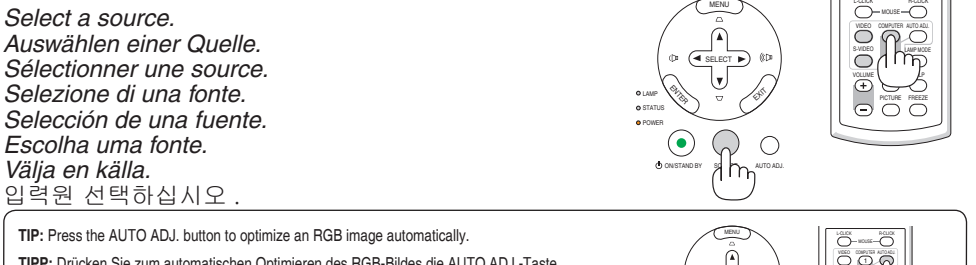

**TIPP:** Drücken Sie zum automatischen Optimieren des RGB-Bildes die AUTO ADJ.-Taste. **ASTUCE :** Appuyer sur la touche AUTO ADJ. pour optimiser automatiquement une image RGB. **SUGGERIMENTO:** Premete il tasto AUTO ADJ. per ottimizzare automaticamente l'immagine RGB. **SUGERENCIA:** Pulse el botón de AUTO ADJ. para optimizar una imagen RGB automáticamente. **DICA:** Prima o botão AUTO ADJ. para optimizar automaticamente uma imagem RGB. **TIPS:** Tryck på AUTO ADJ.-tangenten för att optimera en RGB-bild automatiskt. 팁 : AUTO ADJ.m 버튼을 누르면 RGB 이미지를 자동으로 활용할 수 있습니다 . Fn F1 F12

*(*→ *page 11, 55 of the User's Manual)*

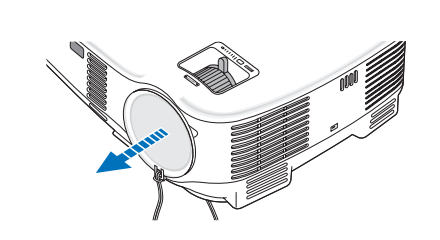

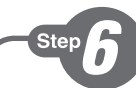

**ZOOM**

*Adjust the picture size and position. Einstellung der Bildgröße und Bildposition. Ajuster la taille et de la position de l'image. Regolate delle dimensioni e della posizione dell'immagine. Ajuste del tamaño y la posición de la imagen. Ajuste o tamanho da imagem e a posição. Justera bildstorlek och position.* 영상 크기와 위치를 조정하십시오 .

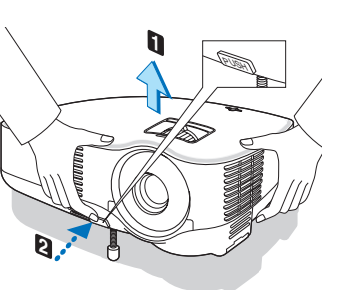

*Adjust the tilt foot/Einstellung des Kippfußes/Régler le pied de réglage de l'inclinaison/Regolate il piedino d' inclinazione/Ajuste de las patas de inclinación/Ajuste o Pé de Inclinação/Justera lutningen med foten./* 기울기 받 침을 조절하십시오 .

*(*→ *Page 21 of the User's Manual)*

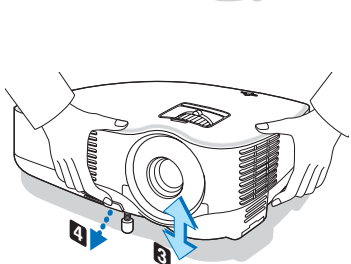

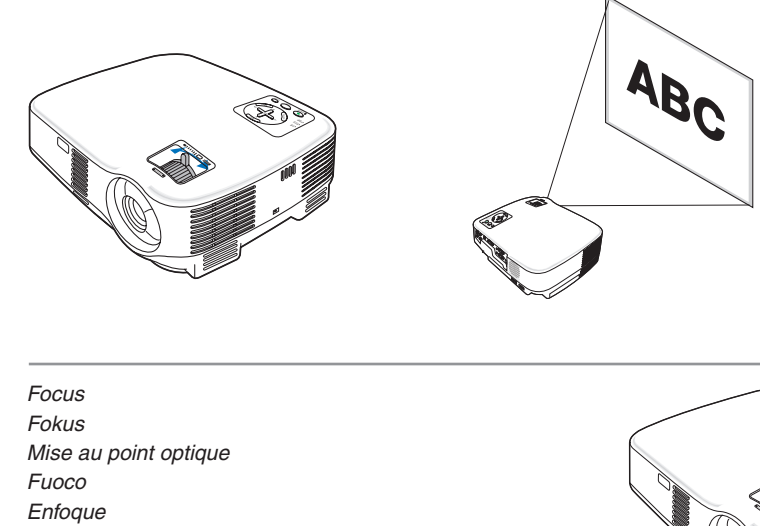

*Focagem Fokus* 초점*(*→ *page 22 of the User's Manual)*

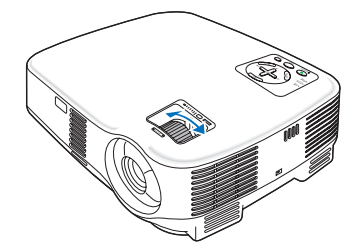

*Correcting Keystone Distortion [Keystone] Korrigieren der Trapezverzerrung [Trapez] Correction de la déformation trapézoïdale [Keystone] Correzione della deformazione trapezoidale [Trapezio] Corrección de la distorsión trapezoidal [Keystone] Corrigir a Distorção do Trapezóide [Trapezóide] Korrigera den keystonedistorsionen [Keystone]* 키스톤 일그러짐 바로잡기 [ 키스톤 ]

*(*→ *page 23 of the User's Manual)*

*The Auto Keystone function is also available. Die automatische Trapezfunktion ist auch verfügbar. La fonction de correction de la déformation trapézoïdale automatique existe également. La funzione di correzione automatica della deformazione trapezoidale è disponibile anche. La función de corrección automática de la distorsión trapezoidal también está disponible. A função de chave automática também se encontra disponível.*

*Automatisk keystonekorrigering är också tillgänglig.* 자동 키스톤 기능도 이용할 수 있습니다 . *(*→ *page 24 of the User's Manual)*

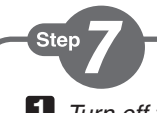

**1**  *Turn off the projector. Schalten Sie den Projektor aus. Eteignez le projecteur. Spegnete il proiettore. Desactive el proyector. Desligue o projector. Stäng av projektorn.* 프로젝터를 끄십시오 .

**2**  *Turn off the Main Power switch. Schalten Sie schließlich den Hauptnetzschalter aus. Éteignez le commutateur d'alimentation principale. Spegnete l'interruttore dell'alimentazione principale. desactive el interruptor de alimentación principal. Desligue a alimentação. Stäng slutligen av med huvudströmbrytaren.* 주전원 스위치를 끄십시오 .

*Unplug the power cable. Trennen Sie das Netzkabel ab. Déconnectez le câble d'alimentation. Scollegate il cavo di alimentazione. Desenchufe el cable de alimentación. Desligue o cabo da alimentação. Dra ut nätkabeln.* 전원케이블을 빼십시오 . *(*→ *page 26 of the User's Manual)*

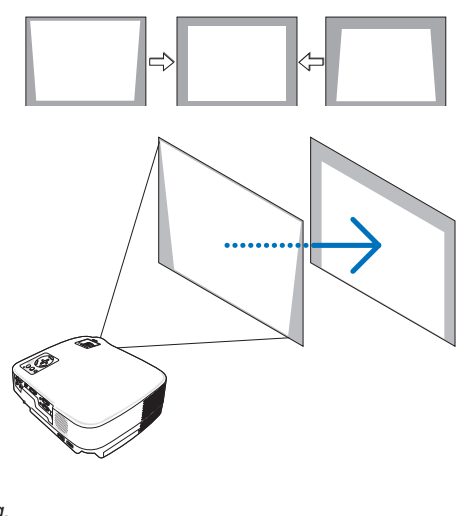

SELECT

ON**G PY SOURCE AUTO ADJ** 

 $^{\circ}$ 

ó.

 $\bigcirc$ 

**2**

**1**

 $\overline{\bigodot}$   $\overline{\bigodot}$ 

 $\odot$  $\odot$  $\odot$ 

a hadi ce OFF

 $m$ 

ON

MENU

ENTER

LAM P

STATUS POWER MENU